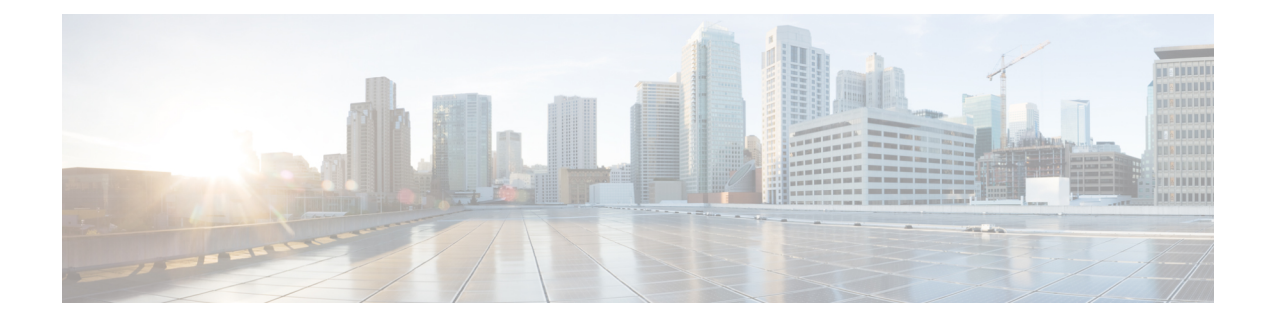

# **Session Queries over LDAP**

- Feature [Summary](#page-0-0) and Revision History, on page 1
- Feature [Description,](#page-1-0) on page 2
- How it [Works,](#page-1-1) on page 2
- [Enabling](#page-5-0) the Policy Server to Process the NAP and LDAP Queries, on page 6
- [Configuration](#page-8-0) Support for PCF-NAP Requests, on page 9
- [Configuration](#page-9-0) Support for LDAP Endpoint, on page 10
- Session Queries over LDAP OA&M [Support,](#page-11-0) on page 12

# <span id="page-0-0"></span>**Feature Summary and Revision History**

## **Summary Data**

### **Table 1: Summary Data**

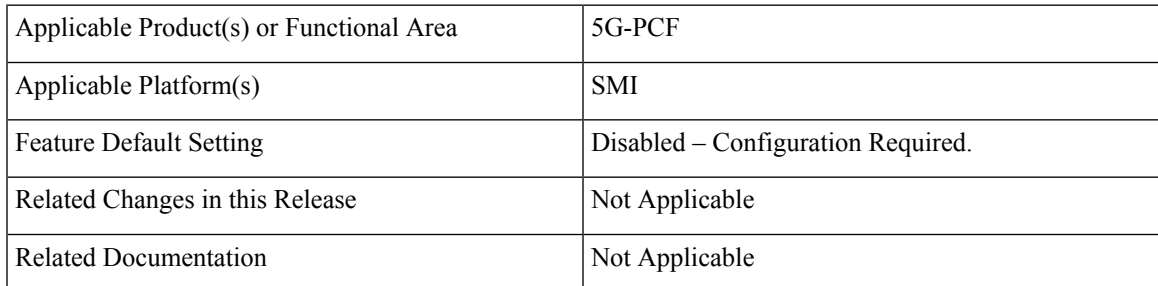

## **Revision History**

#### **Table 2: Revision History**

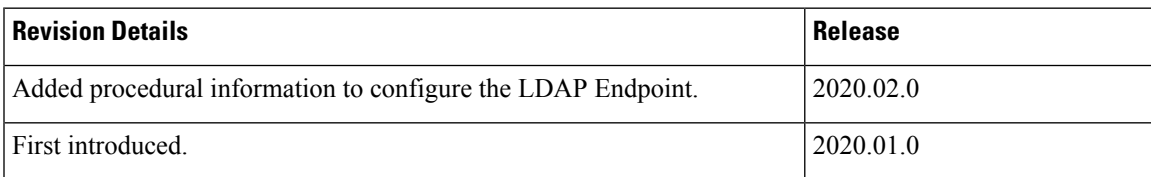

## <span id="page-1-0"></span>**Feature Description**

In the policy-based network, the SPR/LDAP initiates a NAP notification towards PCF to signify a profile change. Upon receiving the notification, the PCF refreshes the subscriber profile by requerying LDAP to receive information about the modified subscriber.

If the NAP endpoint terminates on PCRF, the PCRF forwards the NAP request to PCF when it does not find the session in the local database. In situations where the NAP endpoint terminates on PCF, the PCF requeries LDAP and CHF to refresh the subscriber details.

## <span id="page-1-1"></span>**How it Works**

This section provides a summary of how PCF processes the session queries.

## **NAP Notifications**

When you modify subscriber details, the NAP server, LDAP server, and PCF or PCRF perform the following operations:

### **NAP request termination on the PCRF**

- **1.** The LDAP server updates the NAP server with the modified details.
- **2.** The NAP server broadcasts the Subscriber Change Notification message to the connected PCRF server. The message contains the unique identifier, and MSISDN or IMSI ID.
- **3.** After receiving the message, the PCRF sends an acknowledgment to NAP. The PCRF then searches for the local session.
- **4.** If the subscriber session is active on the PCRF, then PCRF requests the updated subscriber information from SPR or LDAP server. Depending upon the information it receives, PCRF updates the local session with the updated subscriber information and sends a Re-Auth-Request (RAR) for the Policy and Charging Rules Function (PCEF). For example, if PCRF identifies a session for the notification that contains the specified MSISDN in the PCRF then it triggers a Gx-RAR for the subscriber sessions.
- **5.** If PCRF does not find the subscriber session locally, then the Policy Server forwards the Subscriber Change Notification to PCF. After receiving notification, PCF seeks the session locally and takes the appropriate action.

#### **NAP request termination on PCF**

When profile changes occur in NAP, it signifies that certain policies are added or modified. In this situation, the PCF performs the following:

- **1.** Upon receiving a notification from NAP, the PCF initiates a requery or refresh request.
- **2.** The PCF sends an N28 Subscribe Update request seeking the details of the policies that are added or updated.
- **3.** After receiving the updates, the PCF reevaluates the policies to determine the updated policies and sends the Update\_Notify message to SMF (over the N7 interface).

Ш

## **LDAP Queries**

The Policy Server manages the 4G and 5G subscriber information in separate modules, which indicates that the PCRF continues to store the 4G-specific information, and PCF preserves the 5G-specific details. When the Policy Server receives a request seeking subscriber information, the LDAP with other components performs the following tasks:

- **1.** The LDAP queries the MongoDB or Subscriber Profile Repository (SPR) by sending the "Get Subscriber Information" message.
- **2.** After receiving the query, the Policy Server searches the subscriber information in the local MongoDB instance.
- **3.** After receiving the search query, the Policy Server searches the subscriber information in the local MongoDB instance.
- **4.** If the Policy Server discovers the subscriber information on PCRF, it sends the details to LDAP in the defined format. If the PCRF does not find the information, it forwards the request to PCF for further processing.
- **5.** When PCF detects the information, it notifies PCRF with the subscriber information, which the PCRF forwards to the LDAP in the specified format.

## **Call Flows**

This section includes the following call flows.

### **NAP Notification Call Flow**

This section describes the call flow for the NAP Notification.

### **Figure 1: NAP Notification Call Flow**

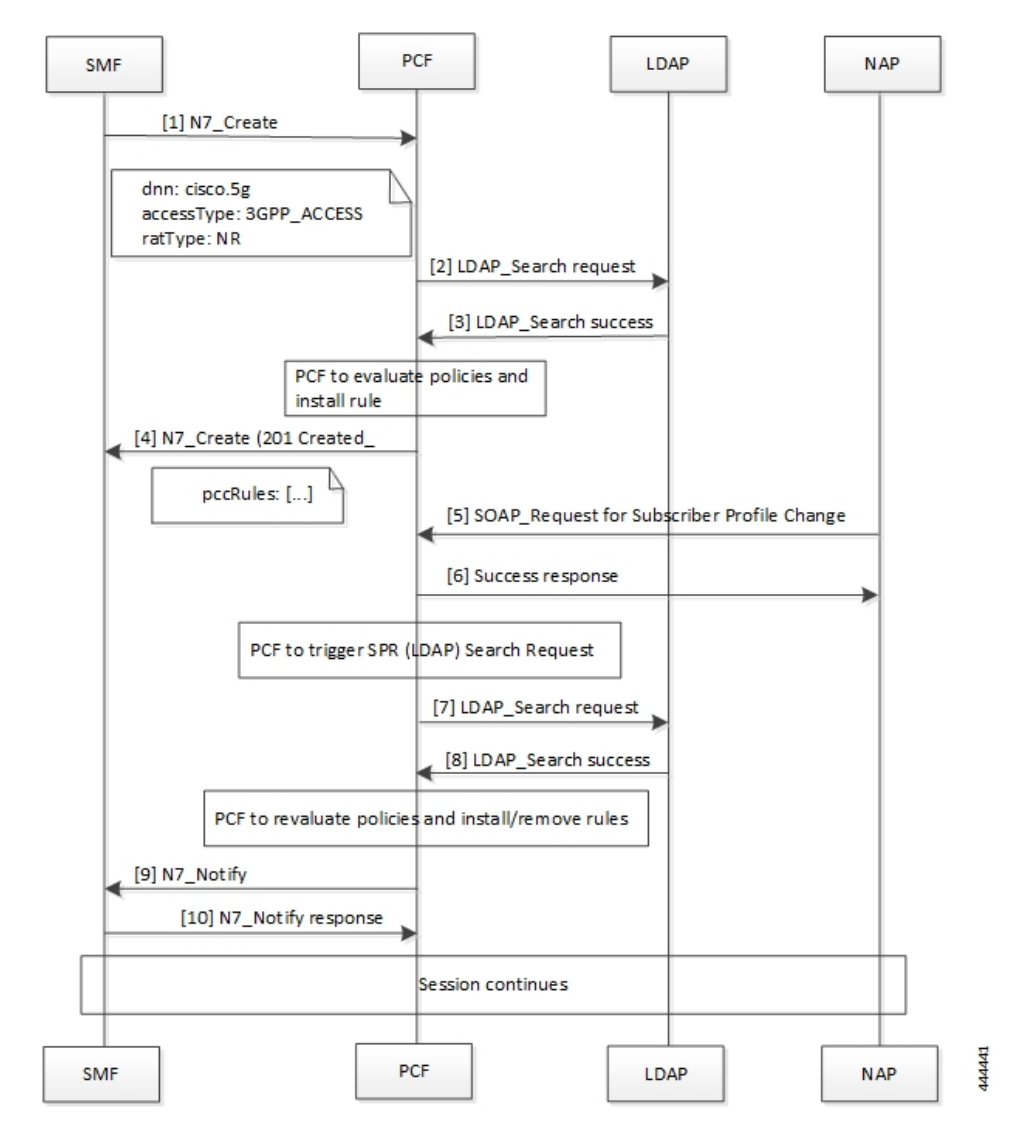

#### **Table 3: NAP Notification Call Flow Description**

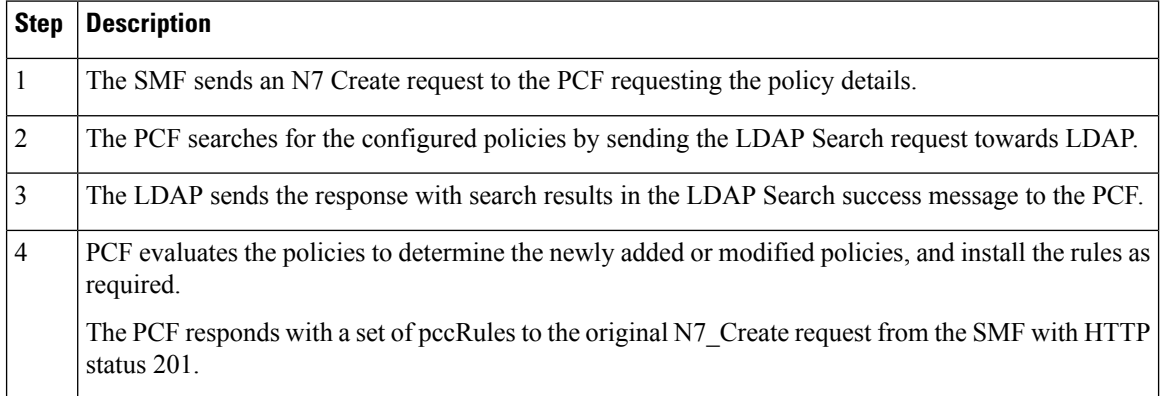

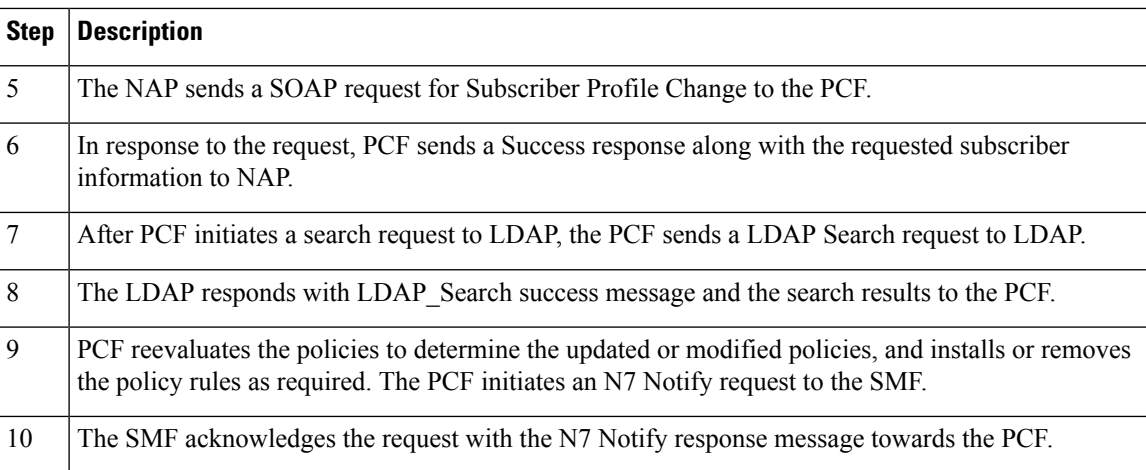

### **LDAP Server Initialization Call Flow**

This section describes the call flow for the LDAP server initialization.

### **Figure 2: LDAP Server Initialization Call Flow**

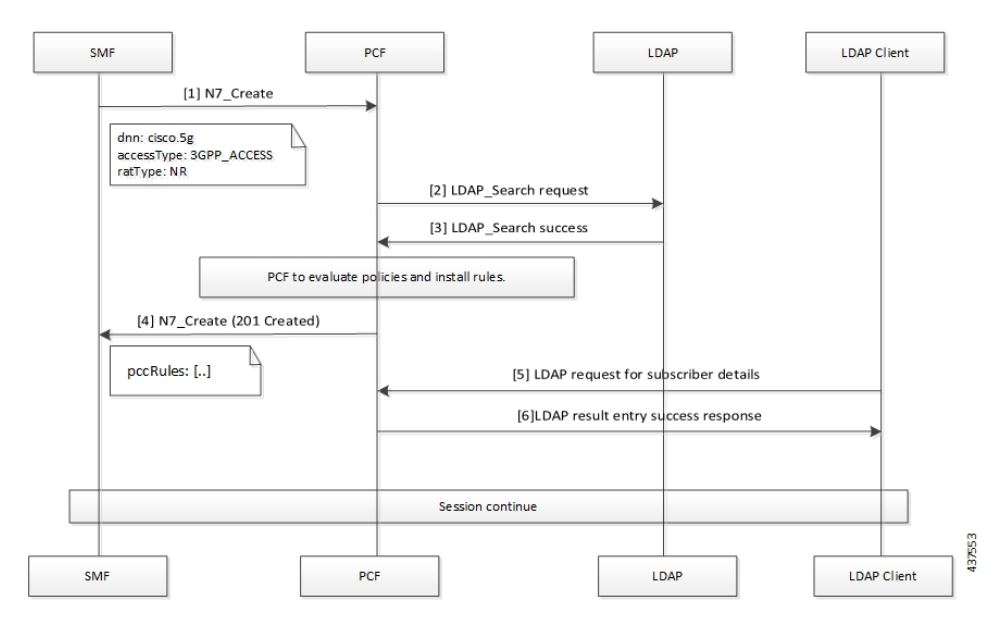

**Table 4: LDAP Server Initialization Call Flow Description**

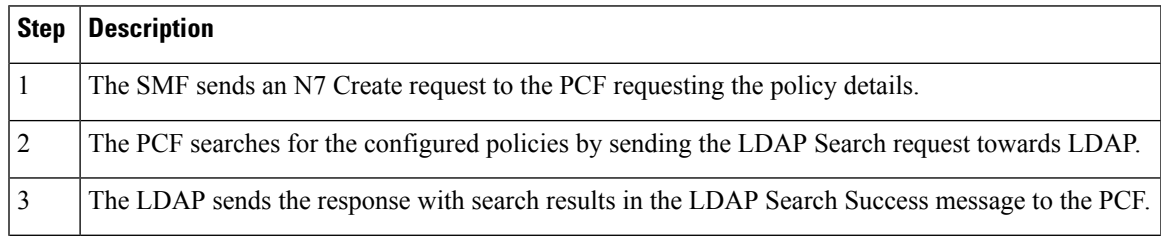

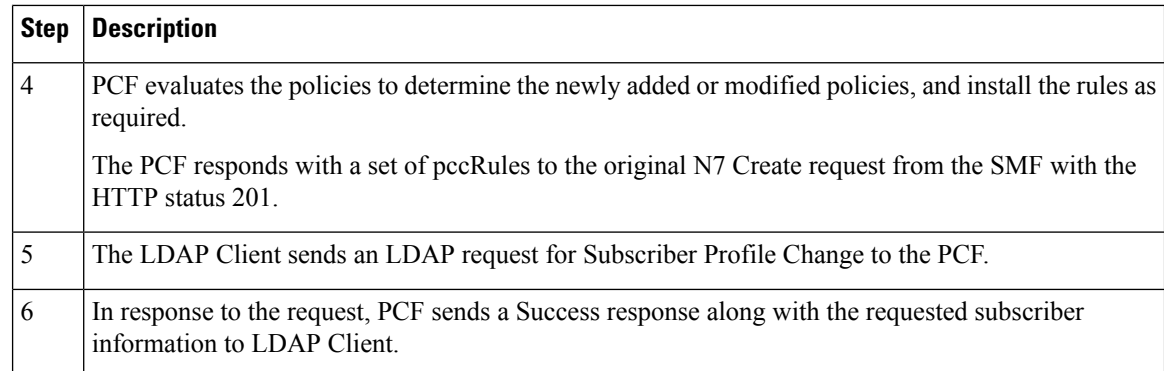

# <span id="page-5-0"></span>**Enabling the Policy Server to Process the NAP and LDAP Queries**

The configuration that enables the Policy Server to forward the NAP and LDAP queries to PCF or PCRF involves the following:

- **1.** Configuring the gRPC Endpoint for PCF
- **2.** Configuring the Forwarding Capability

## **Configuring the gRPC Endpoint for PCF**

This section describes how to configure the gRPC endpoint to route the messages for PCF.

To set up the endpoint for gRPC, use the following configuration:

```
config
  engine engine_group_name
   grpc externalIPs external_ip
    port port_number
    end
```
For example,

```
engine magenta grpc externalIPs [192.0.2.18] port 8080
```
**NOTES:**

- **engine** *engine\_group\_name* Specifies the engine group name.
- **grpc externalIPs** *external\_ip* Specifies the gRPC external IP address.
- **port** *port\_number* Specifies the port number.

## **Configuring the Forwarding Capability**

This section describes how to configure the forwarding capability.

For High Availability (HA) or Geographic Redundancy (GR) environments, ensure that the PCF Engine can access the Policy Server VMs. You can configure the capability responsible for routing the notification and queries by adding the following parameters to the qns.conf file.

The following table describes the application parameters.

**Table 5: Application Parameters**

| <b>Parameter Name</b> | <b>Description</b>                                                                                                    | Default Value  | <b>Possible</b><br><b>Values</b> | <b>Example</b>           |
|-----------------------|----------------------------------------------------------------------------------------------------|----------------|----------------------------------|--------------------------|
| -DsubmitToPCF         | When set to true,<br>PCRF sends NAP<br>and LDAP<br>requests to the<br>PCF Engine.                                                                                                    | False          | True or False                    | -DsubmitToPCF=true       |
|                       | For HA or GR<br>deployment, the<br>external PCF<br>Engine must be<br>able to access the<br>Policy Server<br>VM <sub>s</sub> .                                                         |                |                                  |                          |
|                       | Enable this<br>feature on PCRF.                                                                                                    |                |                                  |                          |
|                       | This is an<br>optional<br>parameter.                                                                                                    |                |                                  |                          |
| -Dpcf.host            | Host or IP<br>address of the<br>PCF Engine on<br>which PCRF<br>sends the NAP<br>and LDAP<br>request. This<br>parameter works<br>when you set the<br>submitToPCF<br>parameter to true. | $\overline{a}$ | IP or host<br>address            | $-Dpcf. host=192.0.2.19$ |
|                       | Configuring this<br>parameter is an<br>optional step.                                                                                                    |                |                                  |                          |

I

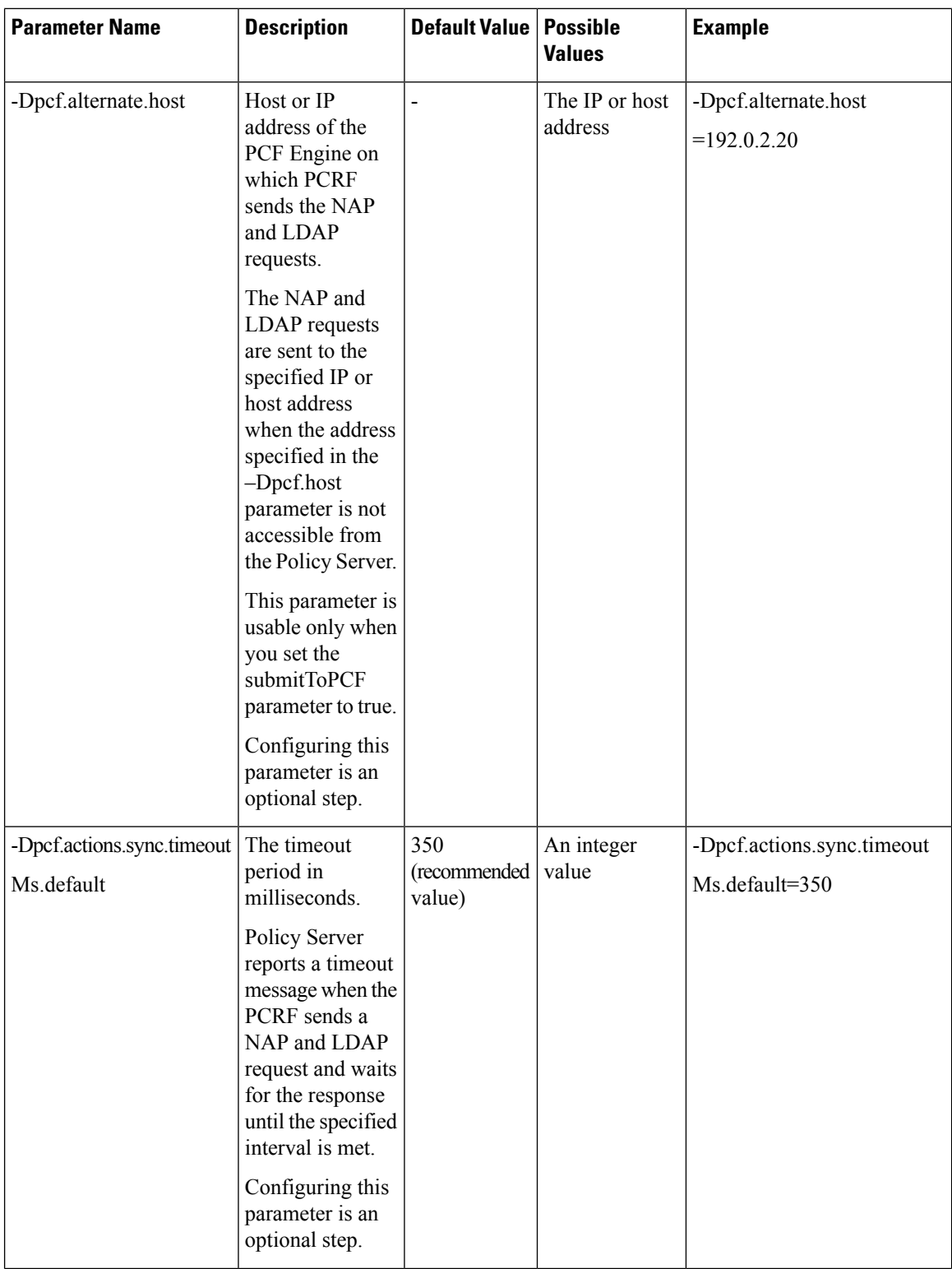

٠

Ш

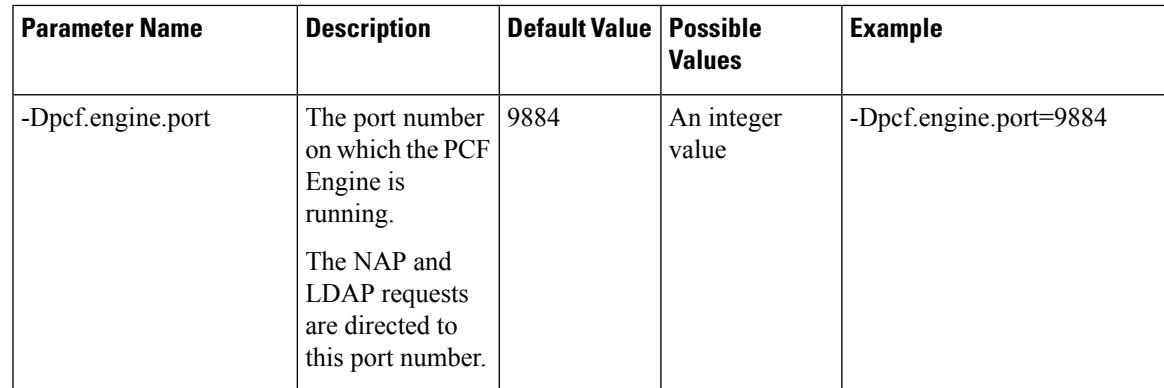

# <span id="page-8-0"></span>**Configuration Support for PCF-NAP Requests**

This section describes the prerequisites and configurations that are required to support the PCF-NAP communication.

This configuration support involves the following:

- Prerequisites for PCF-NAP Requests
- **1.** Configuring the Unified API
- **2.** Setting a Limit on NAP Requests

### **Prerequisites for PCF-NAP Requests**

This section describes the prerequisites that must be met for PCF-NAP communication.

For PCF-NAP interaction, make sure that the following configurations are available in your environment:

- N7 interface must be configured. For information on configuring the N7 interface, see [Configuration](b_ucc-5g-pcf-config-and-admin-guide_2021-02_chapter35.pdf#nameddest=unique_436) Support for the N7 and N28 [Interface.](b_ucc-5g-pcf-config-and-admin-guide_2021-02_chapter35.pdf#nameddest=unique_436)
- LDAP must be configured to operate with PCF. For information on configuring the LDAP, see [Configuring](b_ucc-5g-pcf-config-and-admin-guide_2021-02_chapter17.pdf#nameddest=unique_216) PCF to use [LDAP](b_ucc-5g-pcf-config-and-admin-guide_2021-02_chapter17.pdf#nameddest=unique_216).

### **Configuring the Unified API**

This section describes how to configure the unified API through the PCF Ops Center.

PCF receive NAP requests to requery the LDAP and reevaluate policies after receiving notification about profile change from NAP, so the new policies are applied. PCF receives the NAP requests through the unified API ingress endpoint.

To configure the unified API, use the following configuration in the Policy Ops Center console:

```
config
  api unified
    engine-group engine_group_name
    external-port external_ip
```
**externalIPs** *external\_ip* **end**

**NOTES:**

- **api unified** Enter the unified API configuration mode.
- **engine-group** *engine\_group\_name* Specifies the PCF engine's group name.
- **external-port** *port\_number* This is an optional parameter, and is required when you want the service to be accessed using an external IP instead of an Ingress endpoint. Specifies the external port number to expose the unified API endpoint.
- **externalIPs** *external* ip This is an optional parameter, and is required when you want the service to be accessed using an external IP instead of an Ingress endpoint. Specifies the IP address for the external endpoint.

## **Setting a Limit on NAP Requests**

This section describes how to set a limit on the number of NAP requests for PCF to process.

To configure the maximum number NAP requests TPS per PCF Engine deployment, use the following configuration in the Policy Ops Center console:

```
config
```

```
engine engine_name
   properties broadcast.tps value tps
   end
```
**NOTES:**

- **engine** *engine\_name* Specifies the engine name.
- **properties broadcast.tps value** *tps* Specifies the maximum number of NAP requests TPS that each PCF Engine must process. The default value is 20.

## <span id="page-9-0"></span>**Configuration Support for LDAP Endpoint**

This section describes how to configure the LDAP server endpoint that enables PCF to establish a connection with LDAP.

The configuration of the LDAP server endpoint involves the following steps:

- **1.** Configuring the LDAP Endpoint
- **2.** Setting a Limit on LDAP Search Request

## **Configuring the LDAP Endpoint**

This section describes how to configure the LDAP server endpoint and the associated filter mappings.

Based on the LDAP endpoint configuration, the LDAP endpoint authenticates itself with PCF to retrieve the subscriber details through the search query.

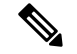

**Note**

Configuration changes to the LDAP endpoint cause the endpoint to restart automatically. Cisco recommends making such changes only within the maintenance window.

To configure the LDAP server endpoint, use the following configuration in the Policy Ops Center console:

```
config
  ldap-server-endpoint
  connect
    bind-ip ip_address
      port port_number
    binddn username
      password password
    request-timeout timeout
      replica replica_count
    max-transactions maximum_transaction
  health-check-attributes attribute_name
    valueattribute_value
  health-check-filter name attribute_name
    valueattribute_value
  ldap-clients client_name
    passwordpassword
  input-mapping filter_from_client
  internal-lookup-key [ IMSI | IP_ADDRESS | MSISDN ]
  output-mapping output_attribute_name
    input session_attribute_name
    end
```
#### **NOTES:**

- **ldap-server-endpoint** Enters the LDAP server endpoint configuration mode.
- **connect** Enters the LDAP connection configuration.
- **bind-ip** *ip\_address* **port** *port\_number* **request-timeout** *timeout* Specifies the external IP address and port number to which the LDAP client can connect to externally. The default port number is 9389.
- **binddn** *username* **password** *password* Specifies the user DN, for example: cn=manager, ou=account, so=profile, and password for connecting to the LDAP server.
- **request-timeout** *timeout* duration Specifies the duration in milliseconds after which the request expires. The request awaits a response from the PCF engine. The default timeout value is 2000.
- **replica** *replica\_count* Specifies the replica count for the LDAP server.
- **max-transactions** *maximum\_transaction* Specifies the maximum number of transactions per second that each connection must process. The default value is 200.
- **health-check-attributes** *attribute name* **value** *attribute value* Specifies the attribute name and value that the client receives as a response to the health check request.
- **health-check-filtername** *attribute\_name* **value** *attribute\_value* –Specifiesthe attribute name and value that distinguishes the health check request.
- **ldap-clients** *client\_name* **password** *password* Specifies the configuration that PCF uses to configure multiple client authentication parameters.
- **input-mapping** *filter\_from\_client* Indicates the configuration to map the filter ID received from LDAP client and the internal-lookup-key. The accepted value must contain text string. For example, IMSI, MSISDN, framedIp, framedIpv6Prefix. You can configure the input mapping separately for frameIP, MSISDN, IMSI, and framedIpv6Prefix.
- **internal-lookup-key [ IMSI | IP\_ADDRESS | MSISDN ]** Configures the internal lookup key.
- **output-mapping** *output\_attribute\_name* **input** *session\_attribute\_name* Indicates the table that is used to defile the response attributes for the client. The response attribute name is mapped to the internal CPS session attributes for added flexibility.

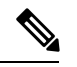

PCF does not process the requests for which the output-mapping configuration is missing. The response attributes contain only those values that are configured in the output mapping as input key. **Note**

You can configure multiple supported keys only if they are available in the PCF session. The input keys can be duplicate but not the output values that you cannot configure two output-mappings with the same values.

### **Setting a Limit on LDAP Search Request**

This section describes how to set the limit on the number of LDAP search requests for PCF to process.

To configure the maximum number LDAP requests TPS per replica, use the following configuration in the Policy Ops Center console:

### **config**

```
ldap-server-endpoint connect
max-transactions max_tps
end
```
#### **NOTES:**

• **max-transactions** *max\_tps* – Specifies the maximum number of LDAP requests TPS that each replica must process. The default value is 200.

# <span id="page-11-0"></span>**Session Queries over LDAP OA&M Support**

This section describes operations, administration, and maintenance information for this feature.

## **Statistics**

This section provides the list of statistics and counters that are involved when the Policy Server routes the LDAP queries and NAP notification to PCF or PCRF.

• PCF:

- inbound\_request\_total: Captures the total number of inbound LDAP search requests that PCF receives.
- incoming\_request\_total: Captures the total number of search results that contain the result code.
- LDAP\_CHANGE-RES success: Invoked when the LDAP change message is successfully sent to the PCF Engine.
- LDAP\_CHANGE-RES error: Invoked when the LDAP change message is not sent to the PCF Engine because of some exception.
- LDAP\_SEARCH-RES success: Invoked when the LDAP query receives successful response from the PCF Engine.
- LDAP\_SEARCH-RES error: Invoked when the LDAP queries fail to process due to an error or an exception.
- Idap\_policy\_request\_total: Captures the total count of LDAP policy requests.
- message total: Captures the total NAP requests such as total count of Idap notify and ldap-change-message messages.
- PCRF:
	- Idap change success: Invoked when the PCRF receives success response from PCF for a NAP notification.
	- Idap\_change\_timeout: Invoked when the PCRF receives timeout response from PCF for a NAP notification.
	- ldap\_change\_<MessageType>: Invoked when the PCRF receives an error message from PCF for a NAP notification.
	- Idap\_search\_success: Invoked when the PCRF receives success response from the PCF for the LDAP queries.
	- Idap\_search\_timeout: Invoked when the PCRF receives timeout response from the PCF for the LDAP queries.
	- Idap\_search\_<MessageType>: Invoked when the PCRF receives an error message from the PCF for the LDAP queries.
- PCRF counters:
	- Idap\_search\_send: Captures the count of the cumulative number of the LDAP queries which the PCRF sends to the PCF.
	- Idap\_change\_send: Captures the count of the cumulative number of the NAP notifications that PCRF sends to the PCF.

For information on statistics, see *Ultra Cloud Core 5G Policy Control Function Statistics Reference*.

 $\mathbf I$ 

٦